# **ARIADNEplus Visual Media Service 3D configurator: toward full guided publication**

**of high-resolution 3D data**

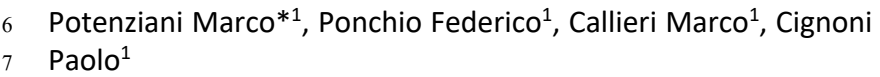

 $9 - 1$  ISTI-CNR – Pisa, Italy

#### \*Corresponding author

Correspondence: marco.potenziani@isti.cnr.it

 

## **ABSTRACT**

 The use of digital visual media in everyday work is nowadays a common practice in many different domains, including Cultural Heritage (CH). Because of that, the presence of digital datasets in CH archives and repositories is becoming more and more relevant. However, the correct management of these assets, specialized and often complex, it's not always trivial, especially for communities of users lacking specific training. In these cases, systems enabling assisted data publishing may be a solution.

 The Visual Media Service (VMS) is a web-based platform that enables the easy publication of complex visual media assets, specifically targeting the CH domain. It allows users to upload high-resolution images, relightable images, and 3D models, transforming them into an efficient format for interactive web visualization. VMS is an end-to-end solution able to support the entire publishing process, from data uploading to presentation customization. To 28 expand its adoption in the CH community, the ARIADNEplus project aimed to enhance its features, providing innovative services for archaeological data management. 

 This paper introduces the VMS 3D configurator, a new tool designed to improve the visual organization of 3D archaeological datasets in the VMS. The configurator guides content creators through a multi-step wizard, offering customization options for 3D models presentations. The configurator consists of five different configuration stages, each providing specific customization features, such as model orientation, appearance, scene navigation, viewer interface, and annotation of points of interest. 

38 In addition to providing a detailed description of all the configuration possibilities, the paper will also discuss uses, limitations, and potential developments of the 3D configurator, and of the entire platform too, highlighting the value of VMS as a tool for publishing, exploring, and disseminating CH data.

<br> $43$ *Keywords:* Visual Media Service, Web Publishing and Visualization, 3D Models, Web3D, WebGL.  **Deleted:** at **Deleted:** enhancing

**Deleted:** providing

**Deleted:** e

#### 49 **[Introduction](#page-10-0)**

50 Using cutting-edge visual technologies for analyzing, documenting, preserving, and sharing artifacts is<br>51 a consolidated trend in the Cultural Heritage (CH) domain (Bustillo et al. 2015) As is well established that a consolidated trend in the Cultural Heritage (CH) domain (Bustillo et al., 2015). As is well established that, 52 to become valuable resources for learning, study, and research, the digital datasets generated by these 53 technologies should be Findable, Accessible, Interoperable, and Reusable (Wilkinson et al., 2016). The Visual Media Service (VMS)<sup>1</sup> (Ponchio et al., 2016) is a platform designed following these principles.<br>55 Developed in the context of the EC Infra ARIADNE project (Meghini et al., 2017), the VMS provide

Developed in the context of the EC Infra ARIADNE project (Meghini et al., 2017), the VMS provides easy 56 publication and presentation on the web of complex visual media assets. It is an automatic service aimed<br>57 at people working in the CH domain, that allows content creators to upload three different visual media 57 at people working in the CH domain, that allows content creators to upload three different visual media<br>58 (high-resolution images, relightable?? images, and 3D models) on a server and to transform them into an (high-resolution images, relightable?? images, and 3D models) on a server and to transform them into an 59 efficient web format, making them ready for web-based visualization.<br>60 To boost the penetration of the service in the CH community, i

To boost the penetration of the service in the CH community, possibly transforming the VMS in a 61 solution exploitable in a more systematic and structured way, the Horizon 2020 ARIADNEplus project<sup>2</sup> 62 aimed at expanding the VMS features, implementing innovative services for users addressed to 63 archaeological data management.

64 In this context, one of the goals of the project was to design and develop new services for improving the visual organization of 3D archaeological datasets. Initially planned as a simple redesign of the way of 66 linking the 3D model of an artifact or a monument to its archaeological documentation, finally the work 67 has involved not only the 3D data enrichment stage, but also all the other configuration options already<br>68 provided for customizing the VMS 3D presentation. 68 provided for customizing the VMS 3D presentation.

 The result of this work is a brand-new configurator for 3D models, proposed as a complete multi-step wizard able to guide the content creator through the publication process. The current 3D configurator is composed of 5 different configuration steps, appropriately divided according to the type of customization 72 they provide: Alignment, Material & Light, Navigation, Interface, and finally Annotation.<br>
173 This paper introduces the VMS 3D configurator and the key concepts behind its de

This paper introduces the VMS 3D configurator and the key concepts behind its design. After a brief 74 introduction of the VMS platform, useful to contextualize the application domain, the different 75 configuration stages of the 3D setup wizard will be presented in detail and illustrated with practical 76 examples. The paper concludes with a discussion of uses, limitations, and possible development directions<br>77 of the proposed 3D data publishing approach. of the proposed 3D data publishing approach.

#### 78 **Visual Media Service**

79 Visual Media Service (Figure 1) is a web service developed in the framework of the ARIADNE and 80 ARIADNEplus projects. It is a ready-to-use platform enabling large digital datasets to be processed and 81 displayed seamlessly and quickly.

- 82 VMS provides easy publication on the web of three different complex visual media assets:<br>83 "reality-based" **3D models**, the ones created with optical scanners or photogramm
- 83 "reality-based" **3D models**, the ones created with optical scanners or photogrammetry (high-84 resolution unstructured geometries);<br>85 • high resolution **2D images** (i.e., gigap
	- high resolution 2D images (i.e., gigapixel photographs or huge planar images);
- 86 Reflection Transformation Images (RTI), a 2D+ image, created through computational 87 **b** botography, where the user can interactively change the lighting at viewing time. photography, where the user can interactively change the lighting at viewing time.

 VMS allows content creators to upload these visual media on a server that automatically transforms them into an efficient web format ready for online publication. Moreover, it also creates a web-based presentation enabling content creators, but also end users, to access and interactively explore the 91 published media. Finally, the VMS technology provides a full set of interactive tools for the displayed<br>92 object(s). As such, this service can be considered a valuable tool for the publication, exploration, and object(s). As such, this service can be considered a valuable tool for the publication, exploration, and dissemination of CH.

<sup>2</sup> https://ariadne-infrastructure.eu

94 **Deleted:** aims at **Deleted:** ing

48

<sup>&</sup>lt;sup>1</sup> http://visual.ariadne-infrastructure.eu

96 The VMS platform also allows users to browse through the resources uploaded by other users and set 97 as publicly accessible. However, this option must not mislead: VMS is not to be intended as an archive or a<br>98 repository. It is rather a platform to allow scholars/professionals to publish on the web large visual data 98 repository. It is rather a platform to allow scholars/professionals to publish on the web large visual data<br>99 and to share them with colleagues, supporting cooperative work. and to share them with colleagues, supporting cooperative work.

100 VMS has been designed to give people working in the CH domain the opportunity to experiment with 101 web publishing, offering them multiple possibilities, with multiple levels of access: web publishing, offering them multiple possibilities, with multiple levels of access:

- 102 **public vs. private publication:** content creators can decide if make their visual media accessible to anyone through the web platform, or whether to keep them private;
- **104 personal shareable link:** for sharing the uploaded media only with a selected group of end users;<br>105 **iframe embedding:** for integrating the resulting presentation in the uploader's own web page:
	- iframe embedding: for integrating the resulting presentation in the uploader's own web page;
- 106 **viewer download:** to further customize it by working on the source code, and allow for self-<br>107 publishing or offline, local use. publishing or offline, local use.

108 Therefore, the multiple levels of access are meant not just for the end-users, but also for content 109 creators, depending on their software development skills. This democratizes the access to cutting-edge creators, depending on their software development skills. This democratizes the access to cutting-edge 110 software solutions, that is on[e of the primary targets of VMS. I](#page-10-2)n fact, VMS allows content creators to exploit 111 high-performance lower-level software exposed in a shared environment through easy-to-use interfaces.<br>112 Particularly. VMS is based on: Particularly, VMS is based on:

- <sup>113</sup> **3DHOP**<sup>3</sup> (Potenzia[ni et al., 2015\), an open-source framew](#page-10-3)ork for the creation of interactive web<br>114 presentations of high-resolution 3D models; presentations of high-resolution 3D models;
- 115  **Nexus<sup>4</sup>** (Ponchio & Dellepiane, 2015), [a library for the creation and v](#page-10-3)isualization of large 3D models 116 online;<br>117 • Relight
- Relight<sup>5</sup>/OpenLIME<sup>6</sup> (Ponchio et al., 2018), *which* are libraries to create and view on the web 118 relightable images.<br>119 These solutions, all deve

These solutions, all developed by CNR-ISTI Visual Computing Lab, are low or middle-level solutions. This 120 means that users are generally required to write source code to make them work. Conversely, using the VMS platform, even a content creator with any

123 **Deleted:** that

<sup>3</sup> https://3dhop.net

122

<sup>4</sup> https://vcg.isti.cnr.it/nexus

 $5$  https://vcg.isti.cnr.it/relight

<sup>6</sup> https://github.com/cnr-isti-vclab/openlime

### 124 level of computer programming knowledge can exploit them interacting with simple interfaces<br>125 developed ad-hoc without the need for coding. developed ad-hoc, without the need for coding.

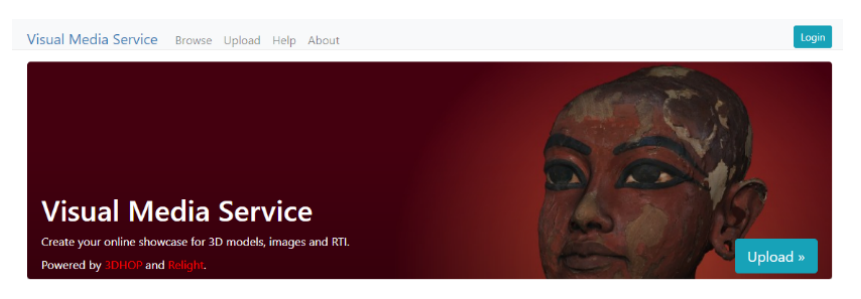

The Visual Media Service provides easy publication and presentation on the web of complex visual media assets. It is an automatic service that allows to upload visual media files on an server and to transform them into an efficient web format, making them ready for web-based visualization

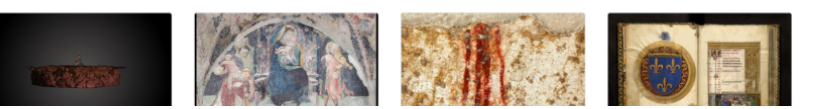

127 **Figure 1** - The landing page of the Visual Media Service platform website.

126

128

129 The VMS can be considered an end-to-end solution, supporting content creators in each step of the 130 publishing process, from login to presentation customization. The platform implements:

- 131 **Multi-option login system**: to upload a visual media and create a presentation, a content creator 132 has to log in to the platform. VMS supports 3 different login modes. Users can log in using a Google 133 account, a D4Science account, or simply using an email address.
- 134 **Informative data support**: when the content creator selects the visual media to upload, simple 135 information about that media (title, description, and so on) can be provided. Since VMS does not<br>136 aim to be a structured archive, currently informative data support is very simple. However, it is aim to be a structured archive, currently informative data support is very simple. However, it is 137 enough to provide minimal documentation and a tag-based search system for the uploaded resources.
- 139 **Automatic server-side data processing**: when the content creator decides to upload a resource, 140 the VMS server processes the selected visual media creating a web-friendly multiresolution version 141 of it. Since data processing could take some time, it happens in background (so, in the meanwhile, 142 the user can continue to navigate the platform). At the end of the processing the server sends to 143 the content creator a message to notify that the processing is over.
- 144 **Automatic creation of web presentations**: at the end of the processing, the platform also creates a basic web presentation of the chosen visual media. Note that by default the selected media is 146 uploaded as a private resource. If the owner wants to make it publicly available, he/she has to 147 manually change the default. manually change the default.
- 148 **Assisted customization of web publication**: once the basic web presentation has been created, 149 the content creator can configure it in a specific section. A configuration wizard process introduces 150 to the user all the customization possibilities. to the user all the customization possibilities.

151 This last point represents the core of this work. Particularly, we focused on the configuration section 152 for 3D models, which has been completely renewed, changing from a single-page simple editor with very<br>153 few functionalities to a complete multi-step wizard able to guide the content creator through the few functionalities to a complete multi-step wizard able to guide the content creator through the 154 publication process.

Deleted: background in

## 156 **3D Configurator**

157 The advent of modern 3D visualization technologies allows a wider audience access to digitized objects, 158 enabling the possibility to appreciate these objects in previously unattainable ways. This is particularly  $|159$  valuable for objects that are fragile, have limited visibility, or restricted access, as often happens 159 valuable for objects that are fragile, have limited visibility, or restricted access, as often happens with 160 Cultural Heritage (Wachowiak & Karas, 2009; Arnold & Karninski, 2014). Finding a quick and easy way to 160 Cultural Heritage (Wachowiak & Karas, 2009; Arnold & Kaminski, 2014). Finding a quick and easy way to 161<br>161 enable 3D visualization of digitized artifacts is therefore essential. The configuration section for 3D mode 161 enable 3D visualization of digitized artifacts is therefore essential. The configuration section for 3D models 162 provided by the VMS tries to meet these needs. 162 provided by the VMS tries to meet these needs.<br>163 The current 3D configurator is composed

163 The current 3D configurator is composed of 5 different configuration steps, appropriately divided 164 according to the type of customization they provide: Alignment, Material & Light, Navigation, Interface, 165 and finally Annotation. and finally Annotation.

167 **Alignment**: the first step allows the content creator to fix the model orientation (Figure 2). One of the 168 more common issues arising from working with 3D models is that the model is often visualized with the 168 more common issues *arising from working with 3D models is that the model is often visualized with the 169*<br>169 wrong orientation. This happens because the 3D model has not been oriented correctly at the time of 169 wrong orientation. This happens because the 3D model has not been oriented correctly at the time of 170 creation, or because the different tools composing the 3D working pipeline (data acquisition, editing, 170 creation, or because the different tools composing the 3D working pipeline (data acquisition, editing, 171 publication, in any case, if the model is not in the correct orientation, in 171 publication) use different reference systems. In any case, if the model is not in the correct orientation, in 172 the alignment wizard the content creator can re-orient it using different commands: 172 the alignment wizard the content creator can re-orient it using different commands:<br>173 • First of all, one can correct the model orientation rotating the model along

- 173 First of all, one can correct the model orientation rotating the model along an axis; there are 3 174 different sliders, one for each axis, and one can use them to independently rotate your model on<br>175 a selected axis; 175 a selected axis;<br>176 • Then. one can
- Then, one can define the UP of the model; this is another very annoying issue that happens very 177 often, since software used for creating 3D models follow different notations; so, UP vector can be <br>[178 defined in 2 different ways (Y-vertical, used mostly by Computer Graphics tools, and Z-vertical, defined in 2 different ways (Y-vertical, used mostly by Computer Graphics tools, and Z-vertical, 179 used mostly by engineering and geographical tools), and this led to weird behavior in visualization; 180 since is not possible knowing in advance what is the notation used for the given 3D model, in this 181 spanel with a simple button one can switch from a notation to the other;
- panel with a simple button one can switch from a notation to the other;<br>|182 Finally, one can use advanced straightening to orient the model to matc 182 • Finally, one can use advanced straightening to orient the model to match predefined views *while*<br>183 **· Interactly interacting with the model in the 3D scene using a spherical trackball.** directly interacting with the model in the 3D scene using a spherical trackball.

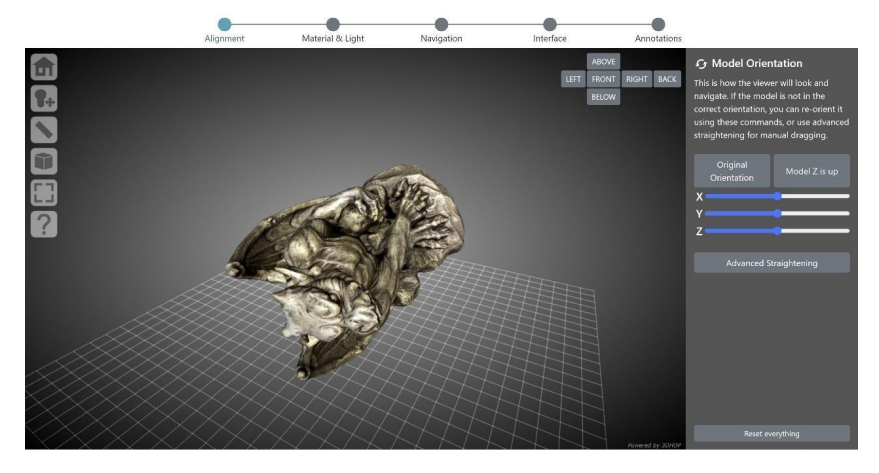

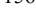

166

Deleted: that happens

Deleted: it

191 **Deleted:** when it has been created

185 **Figure 2** - The Alignment setup in the 3D configurator wizard. The panel on the right contains the 186<br>186 controls for rotating the model along an axis, recalling the original orientation, setting the UP vector, 186 controls for rotating the model along an axis, recalling the original orientation, setting the UP vector,<br>187 ccessing the dedicated panel for enabling advanced straightening. The 3D viewer on the left is 187 accessing the dedicated panel for enabling advanced straightening. The 3D viewer on the left is<br>188 updated in real time according to the customization in the right panel. updated in real time according to the customization in the right panel.

192 **Material & Light**: the second step allows the content creator to set up the 3D model appearance (Figure 193 3). More specifically:<br>194 • the material

- the material wizard provides a set of tools to select the startup color of the 3D model (texture or 195 solid color), define the solid color used, add or remove a toolbar button for switching between 196 texture and solid color, and finally customize the glossiness level (dull, low, medium or shiny).<br>197 **•** the lighting setup provides a set of tools to define the startup lighting of the scene, add or reme
- the lighting setup provides a set of tools to define the startup lighting of the scene, add or remove 198 a toolbar button for switching between enabled and disabled lighting, and finally add or remove a<br>199 toolbar button for enabling the interactive control of light direction. toolbar button for enabling the interactive control of light direction.

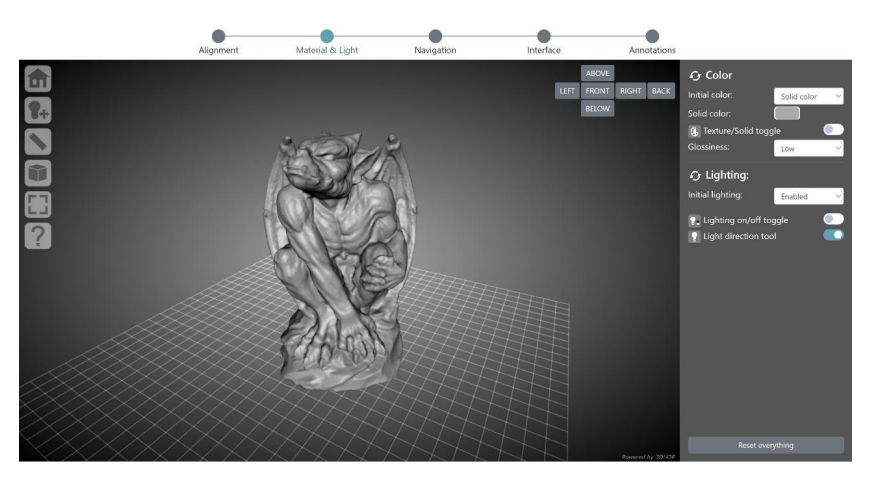

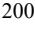

201 **Figure 3** - The Material & Light setup in the 3D configurator wizard. The panel on the right contains 202<br>202 the controls to set the initial appearance of the model, modify the solid color, add/remove the<br>203 texture 202 the controls to set the initial appearance of the model, modify the solid color, add/remove the 203 texture/solid color toggle button in the toolbar, define the level of model's glossiness, set the initial<br>204 lighting of the scene, add/remove the lighting control button in the toolbar. The 3D viewer on the 204 lighting of the scene, add/remove the lighting control button in the toolbar. The 3D viewer on the 205 left is updated in real time according to the customization in the right panel. left is updated in real time according to the customization in the right panel.

206 **Navigation**: the third step allows the content creator to define the scene navigation setup (Figure 4). 207 In particular, this wizard provides a set of tools to select the trackball paradigm used in the scene for<br>208 manipulating the 3D model (turntable, that iust allows a 2-axis manipulation, with vertical tilting and 208 manipulating the 3D model (turntable, that just allows a 2-axis manipulation, with vertical tilting and 209 horizontal rotation of the model, preserving the vertical axis; or sphere, that enables full and free rotation 209 horizontal rotation of the model, preserving the vertical axis; or sphere, that enables full and free rotation<br>210 on all axes), define the initial trackball position, customize the field of view angle of the virtual c 210 on all axes), define the initial trackball position, customize the field of view angle of the virtual camera<br>211 (using a slider or three different buttons with predefined values), specify the type of projection used b 211 (using a slider or three different buttons with predefined values), specify the type of projection used by the 212 camera at the startup (perspective or orthographic), and finally add or remove a toolbar button for camera at the startup (perspective or orthographic), and finally add or remove a toolbar button for 213 switching between perspective and orthographic projection.

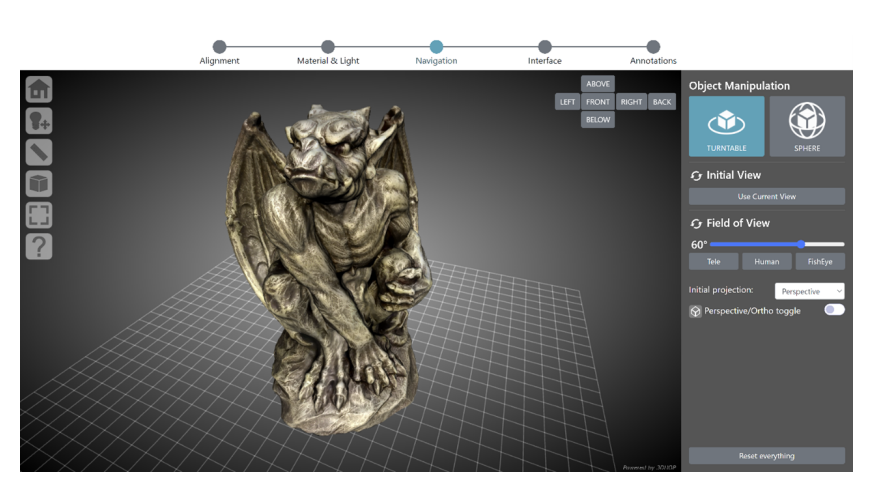

214

**Figure 4** - The navigation setup in the 3D configurator wizard. The panel on the right contains the controls for changing the trackball, setting the initial view, modifying the FOV, defining the type of camera projection, controls for changing the trackball, setting the initial view, modifying the FOV, defining the type of camera projection, adding/removing the camera projection button in the toolbar. The 3D viewer on the left is updated in real time according to the customization in the right panel.

219 **Interface**: the fourth step allows the content creator to customize the viewer interface (Figure 5). This<br>220 specific wizard provides a set of tools to customize the toolbar skin (6 different themes are available: li 220 specific wizard provides a set of tools to customize the toolbar skin (6 different themes are available: light,<br>221 dark, minimal light, minimal dark, transparent light, transparent dark), add or remove tool buttons fr dark, minimal light, minimal dark, transparent light, transparent dark), add or remove tool buttons from 222 the toolbar (lighting, light direction, measurement, point picking, sections, solid color, projection, full<br>223 screen), define the viewer background (flat color, linear gradient, radial gradient, predefined images), a 223 screen), define the viewer background (flat color, linear gradient, radial gradient, predefined images), and<br>224 finally select which widget provide to the end user (base grid, compass, canonical views, navigation cube finally select which widget provide to the end user (base grid, compass, canonical views, navigation cube).

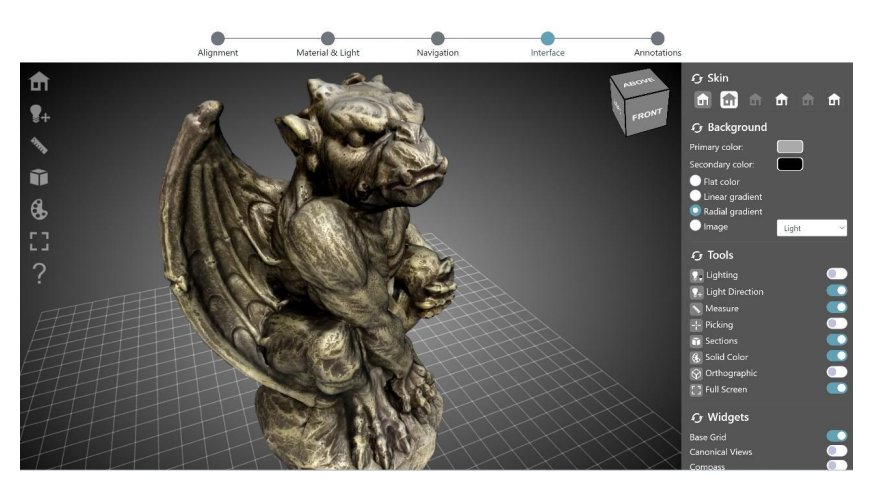

225

**Figure 5** - The Interface setup in the 3D configurator wizard. The panel on the right contains the controls for changing the toolbar skin, setting the viewer background, selecting the tools to enable adding/removing the r controls for changing the toolbar skin, setting the viewer background, selecting the tools to enable adding/removing the related buttons in the toolbar, choosing the navigation/orientation widget to 229 add to the 3D scene. The 3D viewer on the left is updated in real time according to the customization<br>230 in the right panel. in the right panel.

231 **Annotation**: the fifth step allows the content creator to add hotspots (points of interest highlighted by 232 clickable geometries) to the 3D model and link them to some basic annotation (Figure 6). The annotations<br>233 wizard provides a set of tools to add or remove custom hotspots to the 3D model, define the size and color 233 wizard provides a set of tools to add or remove custom hotspots to the 3D model, define the size and color 234 of each hotspot, and finally edit the text information linked to the hotspot. Once at least one hotspot is<br>235 defined, the wizard automatically adds a toolbar button to enable or disable the hotspot visibility. If 235 defined, the wizard automatically adds a toolbar button to enable or disable the hotspot visibility. If 236 hotspot visibility. If hotspots are visible, moving the mouse cursor over their geometry triggers a panel (in the bottom left of 237 the viewer) showing the text associated with that specific hotspot.

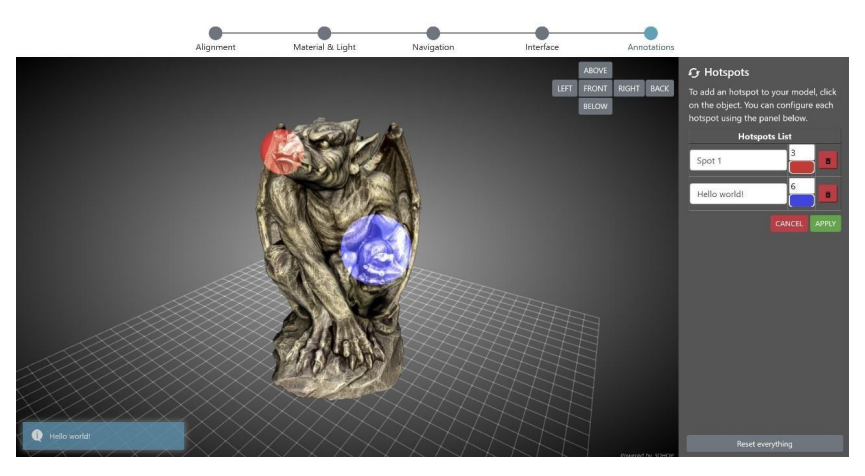

239 **Figure 6** - The Annotation setup in the 3D configurator wizard. The panel on the right contains the 20<br>240 controls for adding/removing spherical botspots (in red and blue) to the 3D model modifying the 240 controls for adding/removing spherical hotspots (in red and blue) to the 3D model, modifying the 21<br>241 controllations of the mouse 241 hotspots setup (radius, color), and editing the information linked to each hotspot. Moving the mouse<br>242 cursor over one of the hotspots in the 3D scene recalls the linked information through a panel visible 242 cursor over one of the hotspots in the 3D scene recalls the linked information through a panel visible 243 on the bottom left of the viewer.

244 **Discussion**

245 Released in early 2015, to date the VMS counts around 1500 visual media resources uploaded, 246 processed, and visualized. Among these, around 1000 are still online, while the remaining have been 247 removed. The number of content creators exploiting the platform over the years counts 460 unique users.<br>248 As mentioned before, in the VMS data owners can select between restricted or open access, which is

248 As mentioned before, in the VMS data owners can select between restricted or open access, which is<br>249 an important option when data of ongoing, not vet published research is being managed and processed. 249 an important option when data of ongoing, not yet published research is being managed and processed.<br>250 The usefulness of this option is visible in the fact that, currently, only a subset of the material (around 30%) 250 The usefulness of this option is visible in the fact that, currently, only a subset of the material (around 30%)<br>251 is publicly accessible. A similar deduction can also be drawn from the difference between the total o 251 is publicly accessible. A similar deduction can also be drawn from the difference between the total object<br>252 in processed and the current number of available objects: users have exploited this service to put online processed and the current number of available objects: users have exploited this service to put online, 253 temporarily, restricted-access data, and then they removed it after having used it, or have used the VMS<br>254 iust to create the viewer, that has then been downloaded for private. local use. 254 just to create the viewer, that has then been downloaded for private, local use.<br>
255 These two types of use, <u>are</u> quite different from what is offered by other onl

255 These two types of use, are quite different from what is offered by other online services, have certainly<br>256 contributed to the good results obtained so far, and to the penetration of the VMS in its target community. 256 contributed to the good results obtained so far, and to the penetration of the VMS in its target community.<br>257 lindeed, currently the VMS is used by a number of cultural institutions. Among these, there are several 257 Indeed, currently the VMS is used by a number of cultural institutions. Among these, there are several<br>258 Iuniversities (Florence, Milan, Turin, Rome, New York, Lincoln, Zacatecas, and many others) plus some 258 universities (Florence, Milan, Turin, Rome, New York, Lincoln, Zacatecas, and many others) plus some research centers (INRAP, CNRS, CNR). Also, there is widespread use of the service in education, from 260 university courses, (master's degree courses and Ph.D. courses). Finally, a few 3D scanning/processing<br>261 companies use the VMS as a tool to test the 3DHOP library functions and its potential, to develop the 261 companies use the VMS as a tool to test the 3DHOP library functions and its potential, to develop the 262<br>262 interface, but rarely?? to preview or present 3D and RTI material to clients. interface, but rarely?? to preview or present 3D and RTI material to clients.

263 These examples of use, together with the figures mentioned above, show there is good interest in and 264 appreciation for the VMS. Nevertheless, so far we have not?? received any news about a more systematic appreciation for the VMS. Nevertheless, so far we have not?? received any news about a more systematic 265 **Deleted:** in

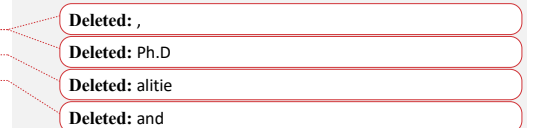

238

270 or structured use of the platform. The new configurator system aims at filling this gap, providing content 271 creators with a set of customization options that have never been so extensive and easy to use. These new 272 possibilities shouldn't just impact the mere publishing of content, but they also should be able to stimulate 273 a discussion concerning the reproducibility/applicability of the proposed data publishing approach to  $274$  different media (imagine applying the same configurator to other data), or even contexts (for instance, by 274 different media (imagine applying the same configurator to other data), or even contexts (for instance, by  $\frac{275}{\text{configuring}}$ configuring? the porting of the configuration wizard in similar data infrastructures).

276 Obviously, although the 3D configurator is 100% up and running, we are aware that, to date, for some 277 aspects, it is still a demonstrator. And because of that, independently of the current limitations, due to its 277 aspects, it is still a demonstrator. And **because of that**, independently of the current limitations, due to its 278 specialization, it cannot be considered a solution suitable for all eventualities. 278 specialization, it cannot be considered a solution *suitable for all eventualities*.<br>279 **For instance, since this 3D wizard is tailored to the specificity of 3D models** 

For instance, since this 3D wizard is tailored to the specificity of 3D models, the same five configuration 280 steps might not make sense with the other visual media supported by VMS (RTI & high-resolution 2D 281 Images). On the other hand, since the same approach could also be replicated for these media, moving the 282 RTI & high-resolution 2D Images configurators from single-page editors to multi-step wizard is on the road<br>283 map of future developments. Future developments that are not limited to overcoming the configurator 283 map of future developments. Future developments that are not limited to overcoming the configurator 284 limitations, but also aiming at increasing and diversifying the publication possibilities provided to content 284 limitations, but also aim<u>ing</u> at increasing and diversifying the publication possibilities provided to content<br>285 creators. creators.

286 The first step of this process is trying to go beyond the current single object visualization, for instance<br>287 allowing content creators to upload objects as a collection of items, so as to visually organize their 287 allowing content creators to upload objects as a collection of items, so as to visually organize their<br>288 exploration in a dedicated section, but also to apply one specific configuration setup to the whole 288 exploration in a dedicated section, but also to apply one specific configuration setup to the whole  $|289$  collection. This makes sense if one is publishing a collection of similar items and could save the content 289 collection. This makes sense if one is pu[blishing a collection of similar](#page-10-3) items, and could save the content<br>290 creator a lot of time. A beta version of the tool for creating 3D collections has already been tested for creator a lot of time. A beta version of the tool for creating 3D collections has already been tested for a 291 large set of lithic artifacts (Ardelean et al., 2022), and it is currently in the evaluation stage to be publicly<br>292 released. 292 released.<br>293 With

With collections you have multiple items grouped together, but each one *will typically have its own*<br>294 viewer. However, one may want to have multiple objects in the same viewer. Actually, the VMS already 294 viewer. However, one may want to have multiple objects in the same viewer. Actually, the VMS already 295 supports this particular data organization, but currently this feature is restricted just to high-resolution 2D<br>296 images. These particular collections of images are called **Image Sets** and are already online (it is p 296 images. These particular collections of images are called **Image Sets** and are already online (it is possible 297 to browse them on the platform website). Image Sets are very useful, for instance to keep all the pages of<br>298 one book together, but they are a quite trivial example of multiple objects in the same viewer (because the one book together, but they are a quite trivial example of multiple objects in the same viewer (because the 299 final user can just visualize one item per time, jumping from a visualization of an item to the other).

300 For this reason, we are exploring the possibility to develop something more for 3D objects, designing a 301 viewer able to load and display multiple objects together. Having more than one object in the same scene<br>302 opens up various use scenarios: as a basic interaction, it would be possible to toggle the visibility of each 302 opens up various use scenarios: as a basic interaction, it would be possible to toggle the visibility of each<br>303 component. However, to fully exploit the multiple objects, it will be necessary to add some more 303 component. However, to fully exploit the multiple objects, it will be necessary to add some more<br>304 interaction with the objects. For this reason, the road map includes the release of various multi-object 304 interaction with the objects. For this reason, the road map includes the release of various multi-object 305 publication templates, each one with a specific built-in interaction, easily configurable. 305 publication templates, each one with a specific built-in interaction, easily configurable.

306 Examples could include a two objects comparison template, in which a content creator uploads two 307 objects, and the viewer lets the user toggle between the two models, apply cross-transparencies, or use a<br>308 slider to switch from one to the other (Figure 6-A). Use scenarios: before/after restoration, display varian slider to switch from one to the other (Figure 6-A). Use scenarios: before/after restoration, display variants, 309 artist's concept vs. actual statue. Another possible template is a sequence explorer, in which a content 310 creator uploads multiple objects. each one depicting a "stage" of the same entity, and the user can follow creator uploads multiple objects, each one depicting a "stage" of the same entity, and the user can follow 311 the time sequence, see an "exploded" view, or display multiple stages with transparencies/sections  $\sqrt{\text{Figure}}$ <br>312 6-B). Use scenarios: archaeological excavations, evolution of a building/site).  $312$  6-B). Use scenarios: archaeological excavations, evolution of a building/site).<br> $313$  Other development directions might aim at a more technical approach.

Other development directions might aim at a more technical approach. Although usable in a technical 314 environment, the VMS viewer is still more suitable as a tool for general public dissemination rather than as a technical instrument. For this reason the introduction of more advanced features, able to help 316 professionals, is in the development road map. For instance, the current feature of hotspots authoring is professionals, is in the development road map. For instance, the current feature of hotspots authoring is useful, but still limited. Technical extensions could include: points/polylines/areas annotations, groups and layers of annotations, exporting functionality (Figure 6-C). Also, the introduction of more technical tools would give the possibility of exploiting the metric quality of the high-resolution visual media in the VMS. Advances in this regard could include: new measurement tools (e.g., angles), dimensioning, functionalities to export annotations/measurements.

322 **Deleted:** ning

323 **Deleted:** good

324 **Deleted:** e

326 **Deleted:** with

328 **Deleted:** i

325 **Deleted:** ,

327 **Deleted: Sets**, and

Deleted: of these

**Formatted:** Highlight

330 **Deleted:** the

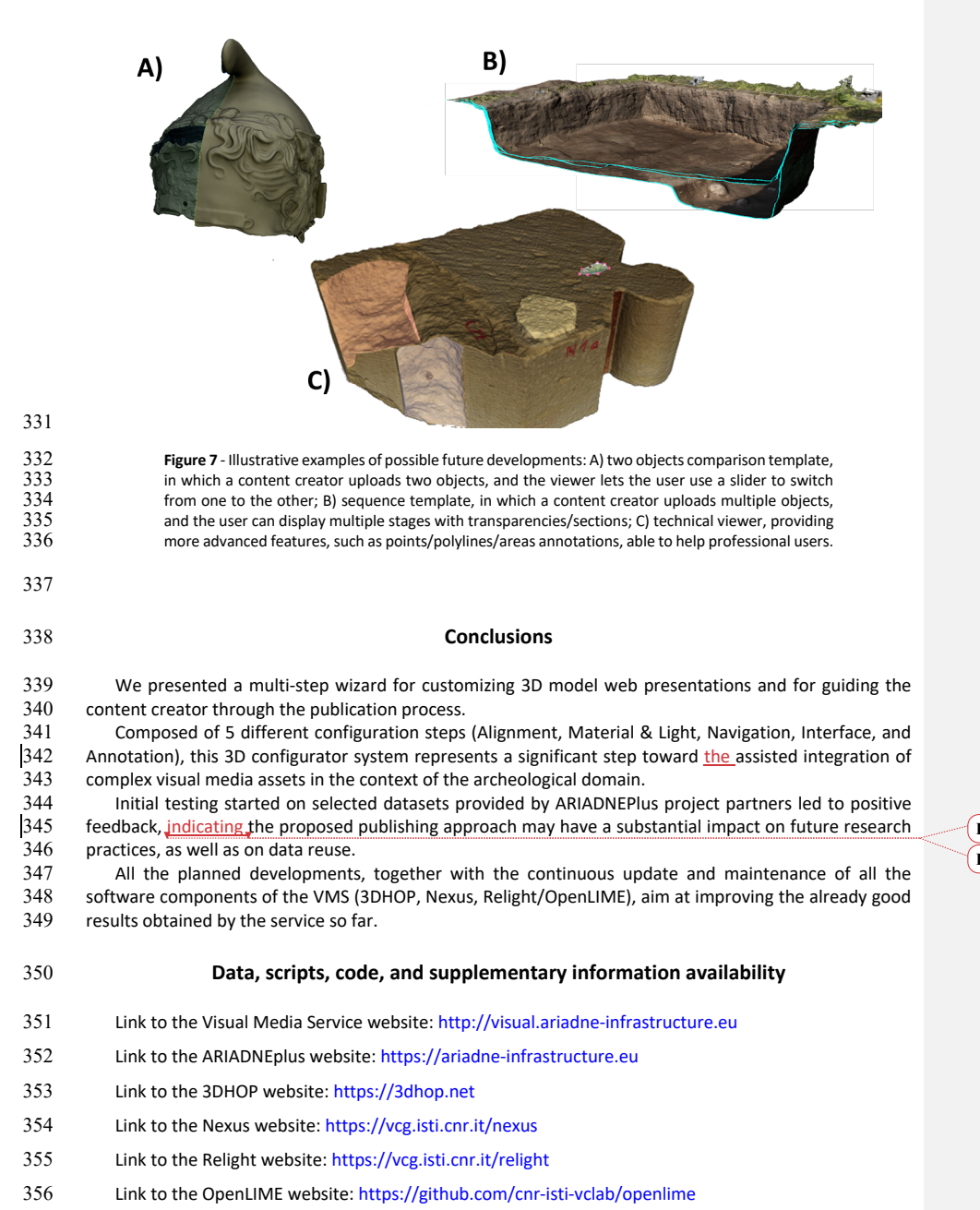

**Deleted:** foreshadowing

**Deleted:** that

#### **Conflict of interest disclosure**

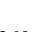

 The authors declare that they comply with the PCI rule of having no financial conflicts of interest in relation to the content of the article.

 The research leading to these results has received funding from the European Union Horizon 2020 Programme (H2020-INFRAIA-2018-2020) under the Grant Agreement n. 823914 (H2020-INFRAIA-2018-1 "ARIADNEplus" project) and under the COST Action n. 18128 (CA18128 "SEADDA" Saving European Archaeology from the Digital Dark Age).

**Funding**

<span id="page-10-3"></span>

#### **[References](https://doi.org/10.48779/d2nq-f182)**

- <span id="page-10-1"></span>368 Ardelean C F, Mitrani A, Ruvalcaba-Sil J L, Williams T J, Velchoff N, Ponchio F, Callieri M (2022). 3D models<br>369 of seventy-seven representative stone tools from Chiquibuite Cave. Zacatecas. Universidad Autónoma of seventy-seven representative stone tools from Chiquihuite Cave, Zacatecas, *U[niversidad Autónoma](http://www.jstor.org/stable/43915864)  de Zacatecas*. https://doi.org/10.48779/d2nq-f182
- Arnold D, Kaminski J (2014). 3D Scanning and Presentation of Ethnographic Collections: Potentials and Challenges. *Journal of Museum Ethnography*. **27**, 78-97. http://www.jstor.org/stable/43915864
- 373 Bustillo A, Alaguero M, Miguel I, Saiz J M, Iglesias L S (2015). A Flexible Platform for the Creation of 3D<br>374 Semi-Immersive Environments to Teach Cultural Heritage. Digital Applications in Archaeology and Semi-Immersive Environments to Teach Cultural Heritage. *Digital Applications in Archaeology and Cultural Heritage*, **2**, 4, 248-269. https://doi.org/10.1016/j.daach.2015.11.002
- Meghini C, Scopigno R, Richards J, Wright H, Geser G, Cuy S, Fihn J, Fanini B, Hollander H, Niccolucci F, 377 Felicetti A, Ronzino P, Nurra F, Papatheodorou C, Gavrilis D, Theodoridou M, Doerr M, Tudhope D, 378 Binding C, Vlachidis A (2017). ARIADNE: A Research Infrastructure for Archaeology Journal on Binding C, Vlachidis A (2017). ARIADNE: A Research Infrast[ructure for Archaeology](https://doi.org/10.1145/3064527) *Journal on Computing and Cultural Heritage*, **10**, 3, 27. https://doi.org/10.1145/3064527
- Ponchio F, Corsini M, Scopigno R (2018). A Compact Representation of Relightable Images for the Web *In Proceedings of the 23rd International Conference on 3D Web Technology (Web3D 2018)*, 10. https://doi.org/10.1145/3208806.3208820
- Ponchio, [F, Dellepiane, M \(2015\). Fast decompression for web-base](https://doi.org/10.1145/3208806.3208820)d view-dependent 3D rendering. *In Proceedings of the 20th International Conference on 3D Web Technology (Web3D 2015)*, 199-207. https://doi.org/10.1145/2775292.2775308
- 386 Ponchio F, Potenziani M, Dellepiane M, Callieri M, Scopigno R (2016). ARIADNE Visual Media Service: easy<br>387 web publishing of advanced visual media Jn Proceedings of the 43rd Annual Conference on Computer web [publishing of advanced visual media.](https://doi.org/10.1145/2775292.2775308) *In Proceedings of the 43rd Annual Conference on Computer Applications and Quantitative Methods (CAA 2015)*, 433-442.
- Potenziani M, Callieri M, Dellepiane M, Corsini M, Scopigno R (2015). 3DHOP: 3D Heritage Online Presenter. *Computer & Graphics*, **52**, 129-141. https://doi.org/10.1016/j.cag.2015.07.001
- <span id="page-10-0"></span>Wachowiak M. J, Karas B V (2009). 3D Scanning and Replication for Museum and Cultural Heritage Applications. *Journal of the American Institute of Conservation*, **48**, 2, 141-158. https://doi.org/10.1179/019713609804516992
- <span id="page-10-2"></span>Wilkinson M D, Dumontier M, Aalbersberg I J, Appleton G, Axton M, Baak A, Blomberg N, Boiten J W, da Silva Santos L B, Bourne P E, Bouwman J, Brookes A J, Clark T, Crosas M, Dillo I, Dumon O, Edmunds S, 396 Evelo C T, Finkers R, Gonzalez-Beltran A, Gray A J G, Growth P, Goble C, Grethe J S, Heringa J, Hoen P A<br>397 C't Hooft R Kubn T. Kok R. Kok L Lusher S L. Martone M E. Mons A. Packer A L. Persson R. Rocca-Serra C 't, [Hooft R, Kuhn T, Kok R, Kok J, Lusher S J, Martone M E, Mons A, Pac](https://doi.org/10.1179/019713609804516992)ker A L, Persson B, Rocca-Serra 398 P, Roos M, van Schaik R, Sansone S A, Schultes E, Sengstag T, Slater T, Strawn G, Swertz M A, Thompson<br>399 M. van der Lei J. van Mulligen E. Velterop J. Waagmeester A. Wittenburg P. Wolstencroft K. Zhao J. M, van der Lei J, van Mulligen E, Velterop J, Waagmeester A, Wittenburg P, Wolstencroft K, Zhao J, Mons B (2016). The FAIR Guiding Principles for Scientific Data Management and Stewardship. *Scientific*
- *Data*, **3**, 160018. https://doi.org/10.1038/sdata.2016.18